## رادصإ) ىلوألا ةباجتسالا جمانرب ىلع فرعت (نمآلا ةيامحلا رادج J

# تايوتحملا

ةمدقملا <u>ةيس|س|ْل| ت|بلطتمل|</u> تا<mark>بلطتمل</mark>ا ةمدختسملا تانوكملا <u>ةيساس أ تامولءم</u> <u>يئاقلتلا ينورتكل|ل ديربل|</u> رماوأ / يذيفنت صن ينورتكلإلI ديربلI اذه ببس ي عاقلت التاريخ والتالي التيرب ةمدقملا ةلتك تانايبلا بالط ةلتك ديلو رمأ جمانرب Firepower.py Script ةتمتأ يلعافت يصنلا جمانربلا نم عقوتملا جارخإلا ةعئاشلا تالكشملا URL ناونع / ينورتكلإلا ديربلا نامأ ةباتك ةداعإ لحلل ةمزاللا تاوطخلا DNS لشف لحلل ةمزاللا تاوطخلا <u>لجس فلم ءاشنإ / حتف يف لشف</u> لحلل ةمزاللا تاوطخلا راطخإلا فلم ةباتك / حتف يف لشف لحلل ةمزاللا تاوطخلا pid.troubleshooting\_sf فلم نيمأت لشف لحلل ةمزاللا تاوطخلا لكاشملا ليمحت لحلل ةمزاللا تاوطخلا

# ةمدقملا

.Cisco Secure Firewall ل هذيفنتو لوألا بيءتسملا جمانرب مادختسإ دنتسمل ا اذه فصي

# ةيساسألا تابلطتملا

تابلطتملا

. دنتسملا اذهل ةصاخ تابلطتم دجوت ال

### ةمدختسملا تانوكملا

.Cisco نم نمآلا ةيامحلا رادج تاجتنم ىلع دنتسملا اذه دمتعي

.ةصاخ ةيلمعم ةئيب يف ةدوجوملI ةزهجألI نم دنتسملI اذه يف ةدراولI تامولعملI ءاشنإ مت تناك اذإ .(يض|رتفا) حوسمم نيوكتب دنتسملا اذه يف ةمدختسُملا ةزهجألا عيمج تأدب .رمأ يأل لمتحملا ريثأتلل كمهف نم دكأتف ،ليغشتلا ديق كتكبش

# ةيساسأ تامولعم

تانايب ريفوت عيرستو ليهستل TAC ةطساوب لوألا بيجتسملا جمانرب ءاشنإ مت :جمانربلا نالكشي نايسيئر نانوكم كانه .ةحوتفملا تالاحلل صيخشتلا

### يئاق لتال اين ورتك ل

تانايب عيمجت ةيفيك لوح تاداشرإ عم ةل|حل| ةيادب يف ينورتكلإل| ديربـل| اذه ل|سرإ متي اذه نم ديفتست يتلا تاينقتلا نم ديدعلا كانه .TAC ليلحتل اهليمحتو صيخشتلا متي يتال "ةيعرفال ةينقت لل"و "ةينقتال" يلع ينورتكال ديرب لك نييءت متيو ،ماظنل ا .ةلاحلا ءاشنإ دنع اهرايتخإ

### رماوأ / يذيفنت صن

تانايبلا عمج ةجلاعمل ةديرفلا هتقيرط "لوألا بيجتسملا" جمانربل ذيفنت ةيلمع لكلو نء قفرملا FirePOWER py Python جمانرب نمآلا ةيامحلا رادج ذيفنت مدختسي .اهليصوتو ،دحاو رطس رمأ ءاشنإب ةتمتؤملا ينورتكلإلا ديربلا ةيلمع موقت .كلذ قيقحتل TAC لبق رادج ةزهجأل (CLI) رماوألI رطس ةهجاو يف هقصلو هخسن نكمي ،ةددحملI ةلاحلI هذهل ديرف .ليغشتلل ةنمآلا ةيامحلا

## ينورتكلإلا ديربلا اذه ببس

متي ةرم لك يف هنأ ينءي اذهو .لوألا بيجتسملا جمانربل اهنيكمت مت ةنيعم تاينقت كانه اذإ .لوأل| ٻيجتسملل ينورتكل| ديرب ل|سرإ متي ،ةنكممل| تاينقتل| هذه يدحإ دض ةل|ح حتف ،مهم تانايبلا بالط نأ دقتعت ملو نيبيجتسملا لوأ نم ينورتكلإ ديرب ةلاسر تيقولت .لاصتالا لهاجت مدع ىجريف

عافدلا جمانرب ىلع ىلوألI ةباجتسالI جمانرب رصتقي ،نمآلI ةيامحلI رادج مادختس] ةلIح يف ةلدعملا نامألا ةزهجأل ةيجمرب تاميلعت ةدعاق ليغشتب تمق اذإ .(FTD (FirePOWER ديدهت نع ىلء نالمعي نيجتنملا نيءذه نأل ارظنو .ةينورتكلإلا ةلاسرلا هذه لهاجت ىجرىف ،(ASA) ةيامحلا رادج ةينقت ةحاسم يف ASA تالاح ءاشنإ متي منأ ماع لكشب ظحاليف ،زاهجلا سفن .لوألا بيجتسملل ينورتكلإلI ديربلI ةلاسر ءاشنإب موقت يتلI ،نمآلI

# يئاقلتال اينورتكل|ل| ديربال

:جمانربJل اذه نم ءزجك هلاسرإ متي يذلI يئاقلتلI ينورتكلإلI ديربلI ىلع لاثم يلي اميف

Sent: Thursday, September 1, 2022 12:11 PM To: John Doe <john.doe@cisco.com> Cc: attach@cisco.com Subject: SR 666666666 - First Responder Automated E-mail Dear John, In an effort to resolve your case faster it may be necessary to collect some diagnostic data from your environment. Based on the problem statement you provided, below are a few pieces of data that would help speed the resolution and the steps to collect them: \*\*\* Troubleshoot File \*\*\* \* Connect to the device using SSH \* Issue the command expert, skip this step for FMC version 6.4.x and earlier \* Issue the command sudo su \* When prompted for the password, enter your password. \* For FMC 6.4 or FTD 6.7 and later issue the command curl -s -S https://cxd.cisco.com/public/ctfr/firepower.py | python - -c 666666666 -t aBcDeFgHiJkLmNoP --auto-upload & \* For FMC 6.3 or FTD 6.6 and earlier issue the command curl -k -s -S https://cxd.cisco.com/public/ctfr/firepower.py | python - -c 666666666 -t aBcDeFgHiJkLmNoP --auto-upload & For more information on what this command does, or to understand why you are receiving this email - please refer to <LINK\_TO\_THIS\_ARTICLE> For 6.3 and earlier versions we recommend confirming cxd.cisco.com resolves to <CURRENT\_CXD\_IP1> or <CURRENT\_CXD\_IP2>. Furthermore, we recommend validating the SHA checksum of the file by running url -s -k https://cxd.cisco.com/public/ctfr/firepower.py | shasum which should output <CURRENT\_SHA>.

If you are unable to upload troubleshooting files (or would prefer not to), please let us know what hardware and software version ou are running if you have not already.

Sincerely, First Responder Team

ي|ل|لوأل| بيجتسمل| جمانربب ةصاخل| ةتمتؤمل| ينورتكل|ل| ديربال|لئ اسرر ميسقت مت .تانايبلا بلط ةلتكو ةمدقملا ةلتك مساب نيفورعم نيأزج

#### ةمدقملI ةلتك

بيجتسملل ينورتكلإ ديرب لك يف اهنيمضت متي ةتباث ةلسلس يه ةمدقملا ةلتك بـلط (لـتك) لـتكل قايس ريفوت يف ىوس ديفت ال ةيلالـهتسالI ةلمجلI هذهف .لوألI :ةمدقم ةلتك ىلع لاثم انه .تانايبلا

Dear <NAME>,

In an effort to resolve your case faster it may be necessary to collect some diagnostic data from your environment. Based on the problem statement you provided, below are a few pieces of data that would help speed the resolution and the steps to collect them:

#### تانايبلا بلط ةلتك

ةددحم ةعومجم يء ةعومجم لك .لوألI بيجتسملI جمانرب رهوج تانايبلI بلط لتك لثمت **تامولعم** مسق يف روكذم وه امك .ةنيءَم ةينقت ل تانايبلا عمجل تاوطخلا نم اق سىٰم ة العاملية التي تانيب من التاليب التي تان التاليب التي تان التي تان التي تان تاريخ التي تان التي تان بين التي<br>منابع التي تان التي تاريخ التي تاريخ التي تاريخ التي تاريخ التي تاريخ التي تاريخ التي تاريخ التي تاريخ التي تا ةلتك ىلع يئاقلتلا ينورتكالإل ديربال يوتحي ام ةداع معد ةلاح حتفل اهرايتخإ مت يتال ب لط ةلتك نم رثكأ ىلع يوتحت ةددحملا ةينقتل تناك اذإ ،كلذ عمو .ةدحاو تانايب بلط ديربلا يف ةددعتم تانايب تابلط نيمضت متيسف ،اهيلإ ةنيعم ةدحاو تانايب :ةددعتم تانايب تابلط عم "تانايبلا بالط" ةلتكل لاثم قيسنت يلي اميف .ينورتكلإلI

```
*** <REQUEST NAME 1> ***
<REQUEST 1 STEPS>
*** <REQUEST NAME 2> ***
```
<REQUEST 2 STEPS>

ب لط لتك نم ديدعلا نيمضت متي ام ابلاغ ،"نمآلا ةيامحلا رادج" ةلاح يف ،لاثملا ليبس ىلع ىلء اضي أ ي وتحت VPN ةينقت نأل ارظن "(FTD) ةيرانان ا ةقاطلا ديدهت نع عاف(ل" عم (VPN RA (VPN ةكبش ىلإ دعب نع لوصولا لكاشم يف ةدعاسملل بلط عفر متي امدنع تانايبلا .DART مزح عيمجت يف ةدعاسملل اهنيوكت مت اهنييعت مت تانايب بلط ةلتك

### ديلو رمأ

ديرف دحاو رطس رمأ ءاشنإ متي ،ديدحتلI هجو يلء نمآلI ةيامحلI رادج مادختسإ ةلاحل ةبسنلاب رطسلاً رمأ ةبءِّكرتال فَينصُت يْليّ اميفَ .يئاقّلتانا يْنُورْتكالإلاّ ديربالا نم ءزّجك ةلاح لكل :دحاولا

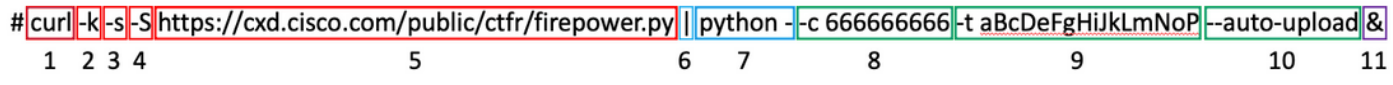

- يصنلا Firepower.py جمانرب نم رادصإ ثدحأ لي زنتل curl رمألا مادختسإ متي .1
- . لاصتال عانثأ ةداهشلا ءاطخأ ل0اجتل ريغلل رايخ k- ةمالع.
- دعجتـلا تـاجرخم عنمل اذه مدختسي .تـماصلا عضولا يف Curl لـمعتـل رايخ وه ملءلا. 3 .ةشوشم اهنأل ةيداعلا
- ىلع دعجتلI رابجإل اذه مادختسإ متي .ءاطخالI راهظإل دعجتلI ةمالعل رايخ S- ةمالع .4 .تماصلا رايخلا نيكمت عم ىتح جارخإلI ءاطخأ راهظإ يف رارمتسالI
- اذه دشري .Firepower.py Script نم رادصإ ثدحأ ةفاضتسإ هيف متي يذل URL انونع .5 .هليغشت متيل يذيفنت صن رخآ بحسل دعجتلا رمأ راسملا
- (نوثيب صن تايوتحم) فافتلال ارمال اتاجرخم ريرمتب موقي يذلI ،سكونيل بوبنI اذه .6 .ةيلاتلا ةوطخلا يف ذيفنت نايب ىلإ
- دشري اذهو .يفاضإ "-" عم زاهجلا ىلء نوثياب يئانث ءاعدتسإ متي ،ةوطخلا هذه يف .7 .(دعجتلا نم لقنت صنلا تايوتحم نأل) لصلا نم ذوخأم ردصملا نا نوثياب
- ةلاحلا مقر ىلإ ريشت يتلاو ،py.Firepower يصنلا جمانربلل لاخدإ ةطيسو يه c- ةمالع 8. .ةلاحلا مقر لاثم يه رايخلا اذه دعب 6666666666 ةميق .هيلإ تانايبلا ليمحت بجي يذل
- زيمم زمر ىلإ ريشت يتالو ،firepower.py يصنال جمانربالل لاخدإ ةطيسو يه t- ةمالع .9 يه رايخلا اذه دعب aBcDeFgHiJkLmNoP ةميق .ةصاخلا ةلاحلا هذهل هؤاشنإ مت (رورم ةملك) .ةلاحلا هذهل زيمملا لاثملا زمر
- يذل|و ،firepower.py يصنل| جمانربلل ةصاخ ةطيسو **يئ|قلتل| ليمحتل|** ةم|لع دعت .10 .يئاقلتال ليءشت لا عضو ي ف هليءُشت متيس يذل يصن لي جمانربل على ريشي .يصنلا جمانربلاب صاخلا مسقلا يف اذه لوح تامولعملا نم ديزم ىلع روثعلا نكمي
- ةلصاومب مدختسملل حمسي امم ،ةيفلخلا يف لمعي نأ هلمكأب رمألا اذه دشري & نإ 11.

.يذيفنتلا صنلا ذيفنت ءانثأ مهترشق عم لعافتلا

لبق FTD نم رادصإ يأو 6.4 رادصإلI لبق FMC نم رادصإ يأل k- ةمالع دوجو مزلي :**ةظحالم** نء اهب قوثوم نكت مل CXD لبق نم ةمدختسملI رذجلI ةداهشلI نأل ارظن 6.7 رادصإلI يف ببستي امم ،FTD نم 6.7 رادصإلاو FMC نم 6.4 رادصإلا ىتح FirePOWER ةزهجأ لبق .ةداهشلا نم ققحتلا لشف

### جمانرب Firepower.py Script

ةيامحلا رادج زاهج نم اهليمحتو صيحشت ةمزح ءاشنإ وه يصنلا جمانربلل يسيئرلا فدهلا ءاطخألا فاشكتسأ فلم ءاشنإل ."اهحالصإو ءاطخألا فاشكتسأ" مساب هيلإ راشملا نمآلا يصنلا جمانربلا ةطاسبب py.firepower يصنلا جمانربلا وعدي ،اذه اهحالصإو ي صنلا جمانرب لا سفن وه اذه .ةمزحل امذه ءاشنإ نع لوؤسمل اجمدملا ا SF\_troubleshooting.pl ةيموسرلا مدختسملا ةهجاو نم اهحالصإو ءاطخأ فاشكتسأ دلون امدنع هؤاعدتسا متي يذلا اضيءاً يصن لا جمان ربال عتمتي ،اهحال صإو ءاطخأل افاشكتس أ فبلم ي لِ اقفاض إلى اب .(GUI) ءاطخألا فاشكتسأ ةمزح نم ءزجك ةنمضم ريغ يرخأ ةيصيءخشت تانايب عيمجت ىلع ةردقلاب يء اهعمج نكمي يتال القديحول القي فاض إلى تاناي بال نإف ،يلاحل تقول اليفو .اهحال صإو ةجاحلا تعد اذاً لبقت سمل اليف تانايبلا مذه قاطن عيسوت نكمي نكلو ةيساسأل تافلمل :"Interactive "وأ "Automation "عضولا يف امإ يصنلا جمانربلا ليغشت نكمي .كلذ ىلإ

### ةتمتأ

جمانرب∪ا ليءغشت دنع "يئاقلت∪ا ليمحتلا—" رايخلا مادختسإ دنع عضولا اذه نيكمت متي تافـلملا ةعومجم نيكمتو ةيلءافتـلا رماوألI تاهجوم ليطعتب رايخلا اذه موقي .يصنلI مت يذل| رطسل| يداحأ رمأل| نمضتي .ةل|حل| ىل| ايئ|قلت تان|يبل| ليمحتو ةيس|سأل| ."يئاقلتلا ليمحتلا—" رايخ يئاقلتلا ينورتكلإلا ديربلا ةطساوب هؤاشنإ

### ىلءافت

مدختسملرا يقلتي ،عضول اذه يف .يصنبل جمانربل ليءثشت يضارتفال عضول وه اذه تافلملا لثم ةيفاضإ ةيصيخشت تانايب عمج متيس ناك اذإ ام ديكأتل تابلاطم ىلء عبطت ىنعملا تاذ تاجرخملا نإف ،ذيفنت لا عضو نع رظنلا ضغب .ال مأ ةيساسألI قيثوت متي .ةيصنلاا جماربلا ذيفنت مدقت ىلإ ريشتل لجس فـلم يف لجستو ةشاشلا رطسلا يف ةيجمربJل تاميلءتلI تاقي لعت لالخ نم فثكم لكشب مسفن يصنلI جمانربلI نكميو هليزنت / هتعجارم ىلع [https://cxd.cisco.com/public/ctfr/firepower.py.](https://cxd.cisco.com/public/ctfr/firepower.py)

### يصنلا جمانربلا نم عقوتملا جارخإلا

:صنالل حجان ذيفنت ىلع لاثم يلي اميف

root@ftd:/home/admin# curl -k -s -S<https://cxd.cisco.com/public/ctfr/firepower.py>| python - -c 666666666 -t aBcDeFgHiJkLmNoP --auto-upload & [1] 26422 root@ftd:/home/admin# `/var/common/first\_responder\_notify` successfully uploaded to 666666666 Running sf\_troubleshoot.pl command to create a troubleshoot file... Troubleshoot file successfully generated at /ngfw/var/common/results-08-30-2022--135014.tar.gz Attempting to upload troubleshoot to case... ################################################################################################ ############################ 100.0% `/ngfw/var/common/results-08-30-2022--135014.tar.gz` successfully uploaded to 666666666

```
Found the following core files:
(0 B) - /ngfw/var/common/core_FAKE1.gz
(0 B) - /ngfw/var/common/core_FAKE2.gz
(0 B) - /ngfw/var/common/core_FAKE3.gz
Successfully created /ngfw/var/common/cores_666666666-1661867858.tar.gz
Attempting core file upload...
################################################################################################
############################# 100.0%
`/ngfw/var/common/cores_6666666660-1661867858.tar.gz` successfully uploaded to 666666666
FINISHED!
مدع ةلاح يف .ةيساسألا تافالملا ليمحت تايلمع نمضتي اذه جارخإلا لااثم نأ ةظحالم ءاجرلI
```
Ko core files found. Skipping core file قلاسر للسررإ متي ،زاهجلا يلء ةيساس أ تافلم دوجو .كلذ نم الدب مدقت "processing

# ةعئاشلا تالكشملا

:(اهذيفنت / اهتجلاعم لجأ نم) اهتبرجت كنكمي يتلا ةكرتشملا اياضقلا ضعب يلي اميف

### URL ناونع / ينورتكلإلا ديربلا نامأ ةباتك ةداعإ

ي ذل| ينورتكJإل| ديربJيا نامأ نم ام يوتسم هيدل يئاهنJا مدختسمل| نأ ةظحالم متت ام ابلاغ ت .<br>ن م ءزجك هؤاشن[ مترى يذل| رطس|ل| ي.داحأ رمأل| رييءغت ي[ل| اذه يدوؤي .URL ناونء ةباتك ديءي صاخلا URL ةباتك ةداعإل ارظن ذيفنتلا لشف ىلإ اذه يدؤي .يئاقلتلا ينورتكلإلا ديربلا :رمأ طخ دحاو عقوتملا نم لاثم انه .هتيحالص مدعو يصنلا جمانربلا بحسب

**curl -s -S https://cxd.cisco.com/public/ctfr/firepower.py | python - -c 666666666 -t aBcDeFgHiJkLmNoP --auto-upload &**

#### لحلل ةمزاللا تاوطخلا

ريغ ينورتكلإلا ديربلا نم رمألا يف دوجوملا URL ناونع ناك اذإ [https://cxd.cisco.com/public/ctfr/firepower.py"](https://cxd.cisco.com/public/ctfr/firepower.py)، نمف لمتحملا نأ متت ةداعإ ةباتك ناونع URL ليغشتب موقن نأ لبق URL لا تلدبتسا ةطاسبب ،ةلكشملا هذه حالصإل .لقنلا ءانثأ .رمألا

### DNS لشف

ليزنتل URL ناونع لح ىلع رداق ريغ زاهجلا نوكي امدنع دعجملا أطخلا اذه رهظي ام ابلاغ :يصنلا جمانربلا

**curl: (6) Could not resolve host: cxd.cisco.com**

#### لحلل ةمزاللا تاوطخلا

URL لح ىلع هتردق نم دكأتلل زاهجلا ىلع DNS تادادعإ نم ققحتلا ءاجرلا ،ةلكشملا هذه لحل .ةعباتملل حيحص لكشب

### لجس فلم ءاشنإ / حتف يف لشف

اذإ ،هحتف وأ) لجس فـلـم ءاشن| وه اهب مايقلI يصنلI جمانربـلI لـواحي يـتـلI ىلوألI ءايشألI دحأ هذه لشف ةلاح يف .ي ل|حلا لمع لا لي لد يف First-responder.log مَسَاب (لعفالياب ادوجوم ناك

: نذإلا يف ةطيسب ةلكشم دوجو ىلإ ريشي أطخ رهظي ،ةيلمعلا

**Permission denied while trying to create log file. Are you running this as root?** :قيسنتلا اذهب ةشاشلل اهتعابطو اهفيرعت متي ىرخألا ءاطخألا لك ،ةيلمعلا هذه نم ءزجك

**Something unexpected happened while trying to create the log file. Here is the error: ----------**

**----------**

#### لحلل ةمزاللا تاوطخلا

وأ "admin "لثم يرادإ مدختسمك يصنلا جمانربلا ليغشتب مق ةطاسبب ،أطخلا اذه حالصإل "root".

#### راطخإلا فلم ةباتك / حتف يف لشف

مساب تياب 0 نم نوكم فـلم ءاشنإ متي ،يصنلI جمانربـلI ذيفـنت نم ءزجك ليء شت لا نم ءزجك ةل|حلا يلإ فلملا اذه ليمرحت متي مث .ماظنلا يلع "first\_responder\_notify" مدختسملI ناك اذإ ."var/common/" لي|ردل| يل| فَالمِلَI اذه ةباتك تمت .جمانربالI اذهل يئ|قلت|ل اذه ىلإ تافالملا ةباتكل ةيفاكلا تانوذألا ميدل سي لي صنلا جمانربلا ذيفنتب موقي يذلI :أطخلا ضرعي يصنلا جمانربلا نإف ،ليلدلا

**Failed to create file -> `/var/common/first\_responder\_notify`. Permission denied. Are you running as root?**

#### لحلل ةمزاللا تاوطخلا

.

وأ "admin "لثم يرادإ مدختسمك يصنلا جمانربلا ليغشتب مق ةطاسبب ،أطخلا اذه حالصإل "root".

تايوتحم ةفاك يف أطخ ةعابط متت ،تانوذألا مدعب قلءتم أطخ ةهجاوم ةلاح يف :**ةظحالم** ةشاشلا" Unexpected error while trying to open file -> `/var/common/first\_responder\_notify`. Please check firstresponder.log file for full error". نكمي روثعلا ىلع صن ءانثتسالا لماكلا يف First-responder.log

#### pid.troubleshooting\_sf فلم نيمأت لشف

لواحي ،دحاو تقو يف اهحالصإو ءاطخألا فاشكتسال ةدحاو ءاشنإ ةيلمع ليغشت نم دكأتلل فلم نيمأت اهحالصإو ءاطخألا فاشكتسأ ءاشنإل يصنلا جمانربلا ،فـلـملا نيمأت ي ف يصنلا جمانربـلا لشفّ اذإ .ةعباتـملا لَبق var/sf/run/sf\_troubleshoot.pid/ :أطخ رهظي

**Failed to run the `sf\_troubleshoot.pl` command - existing sf\_troubleshoot process detected. Please wait for existing process to complete.**

#### لحلل ةمزاللا تاوطخلا

ديق اهحالصإو ءاطخألا فاشكتسال ةلقتسم ءاشنإ ةمهم نأ أطخلا اذه ينعي ،تقولا مظعم رمأ نوذفنني نىذل| نىمدختسمل| ةجىتن اذه نوكي نايحأل| ضعب يف .لعفلاب ذيفنتال| ةمهم ءاهتنا رظتنا ،ةلكشملا هذه حالص إل .يلاوتال يلء نيترم أطخّا قي ط نع دحاول رطس ل .اقحال ىرخأ ةرم لواح مث ةيلاحلا اهحالصإو ءاطخألا فاشكتسأ ءاشنإ

،هسفن SF\_TROUBLESHOOTINGot.pl يصنلI جمانربJا يف أطخ ثودح ةلIح يف :**ةظحالم** "Unexpected PROCESS error while trying to run `sf\_troubleshoot.pl` ةش اش لI يَال ع أُطخلا أذه ض رع مَتيَ command. Please check first-responder.log file for full error". نكمي روثعلا ىلع صن ءانثتسالا لماكلا يف First-responder.log .

#### لكاشملا ليمحت

ليمحت تايلمع عيمج نع ةلوؤسم يصنلا جمانربلا يف ةكرتشم ليمحت ةفيظو كانه نيمضت جمانرب نع ةرابع ةطاسبب ةلادل| هذه .ةيصنل| جماربل| ذيفنت ل|لخ تافلمل| ءاطخأ يأ عجرت ،ببسلا اذهل .ةلاحلا ىلإ تافلملا لاسرإل جرعتم ليمحت رمأ ذيفنتل نوثياب أطخلا اذه ضرع متي ،ليمحتلا لشف ةلاح يف .جرعتم أطخ زمرك ،ذيفنتال ءانثأ اهتهجاوم متت :ةشاشلا ىلع

**[FAILURE] Failed to upload `/var/common/first\_responder\_notify` to 666666666. Please check the first-responder.log file for the full error** فـالم ودبي ،يجذومن لكشب .لماكلا أطخلا ىلع عالطالل First-responder.log فـالم نم ققحت First-responder.log امك يلي:

**08/29/2022 06:51:57 PM - WARNING - Upload Failed with the following error: ---------- Command '['curl', '-k', '--progress-bar', 'https://666666666:aBcDeFgHiJkLmNoP@cxd.cisco.com/home/', '--upload-file', '/var/common/first\_responder\_notify']' returned non-zero exit status 6 ----------**

#### لحلل ةمزاللا تاوطخلا

طيسب DNS لشف اذه ." **فـيضمل| لح رذعت**" ينعي امم **6** نم جورخ ةل|ح Curl عجرأ ،ةل|حل| هذه يف زيمرت كفل طابترالا قئاثو ىلإ عوجرلا ءاجرلا . com.cisco.cxd فيضملا مسا لح ةلواحم ءانثأ .ةفورعم ريغ جورخ تالاح يأ

ةمجرتلا هذه لوح

ةي الآلال تاين تان تان تان ان الماساب دنت الأمانية عام الثانية التالية تم ملابات أولان أعيمته من معت $\cup$  معدد عامل من من ميدين في عمرية أن على ميدين في المعامل م امك ققيقا الأفال المعان المعالم في الأقال في الأفاق التي توكير المالم الما Cisco يلخت .فرتحم مجرتم اهمدقي يتلا ةيفارتحالا ةمجرتلا عم لاحلا وه ىل| اًمئاد عوجرلاب يصوُتو تامجرتلl مذه ققد نع امتيلوئسم Systems ارامستناه انالانهاني إنهاني للسابلة طربة متوقيا.